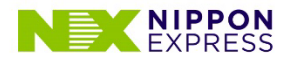

### **リモミ接続の端末設定のご確認 iOS版**

- **1. ソフトウェアバージョンがiOS12.0以降であること 2ページ へ**
- **2. 利用ブラウザがSafariであること 3ページ へ**

※各種キャリアのあんしんフィルターやフィルタリングアプリ等を使用している場合、 動作に問題がある可能性があります。

**3. OSとして、Safariに対しカメラ利用を許可していること**

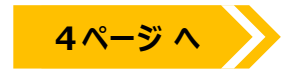

**4. ハードウェアリソース(容量)に余裕があること**

※iPhone7以降を推奨いたします。 可能であれば、他の起動中のアプリを終了させ、端末の再起動お願いいたします。

**5. 通信環境の状態が良いこと**

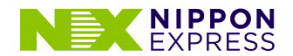

# **リモミ接続の端末設定のご確認 iOS版**

#### **1. ソフトウェアバージョンがiOS12.0以降であること**

※以下赤枠の順でタップし確認してください。

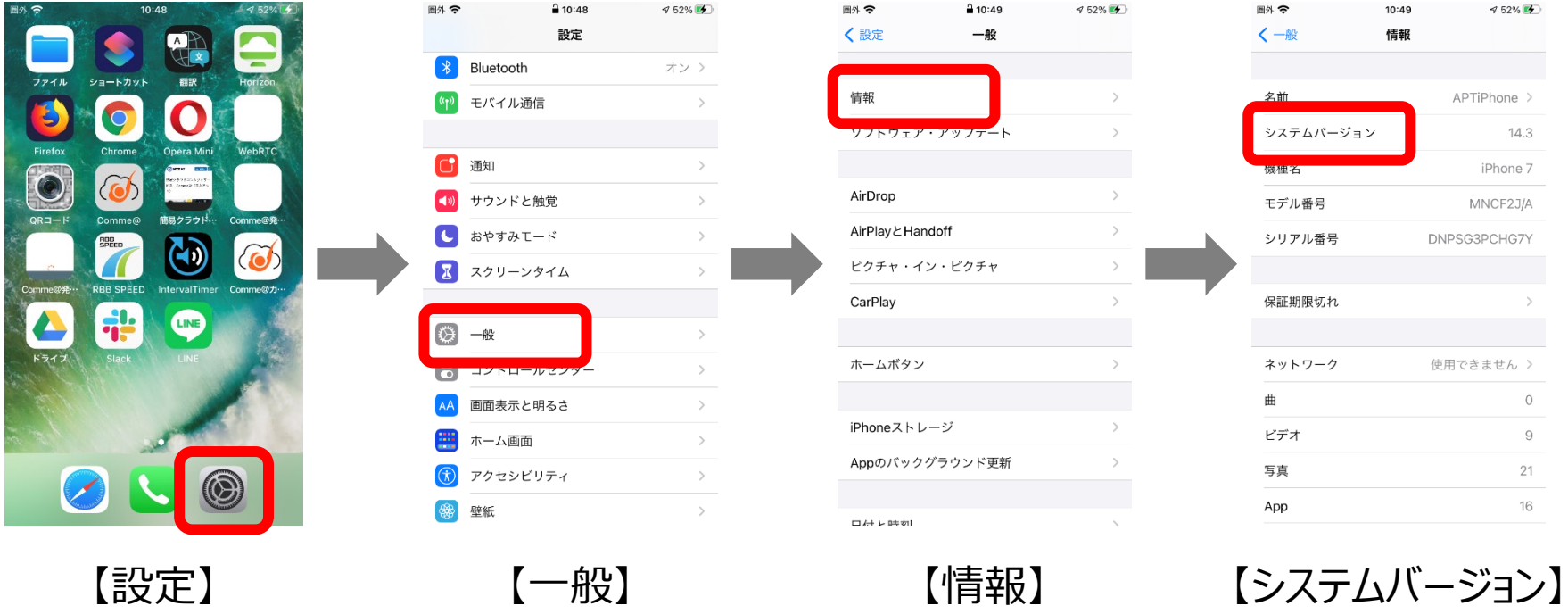

2

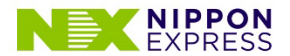

**Safariの 文字がある事を**

# **リモミ接続の端末設定のご確認 iOS版**

**2. 利用ブラウザがSafariであること**

※以下赤枠の順でタップし確認してください。

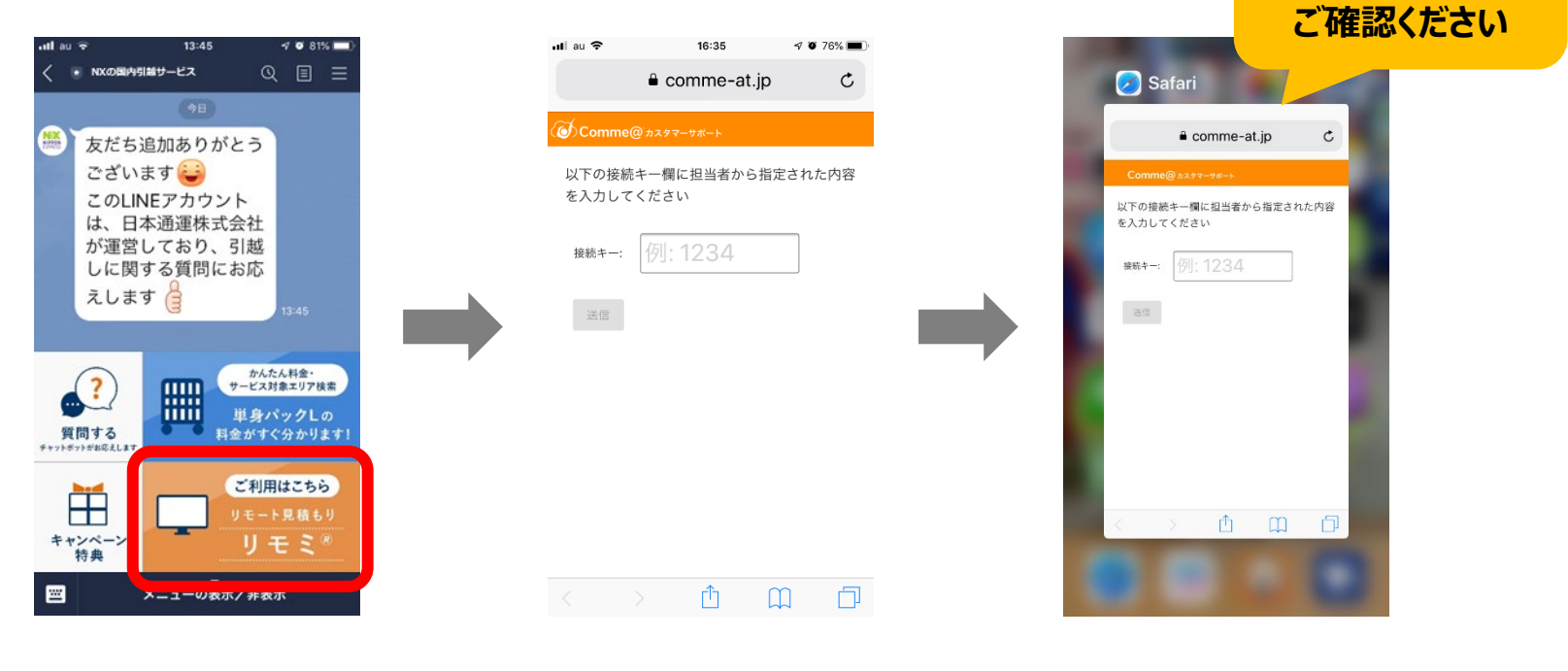

【LINEやHPからリンク】

【ホームボタン2回押し】 【マルチタスク画面】

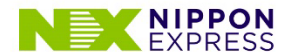

# **リモミ接続の端末設定のご確認 iOS版**

### **3. OSとして、Safariに対しカメラ利用を許可していること**

※以下赤枠の順でタップし確認してください。

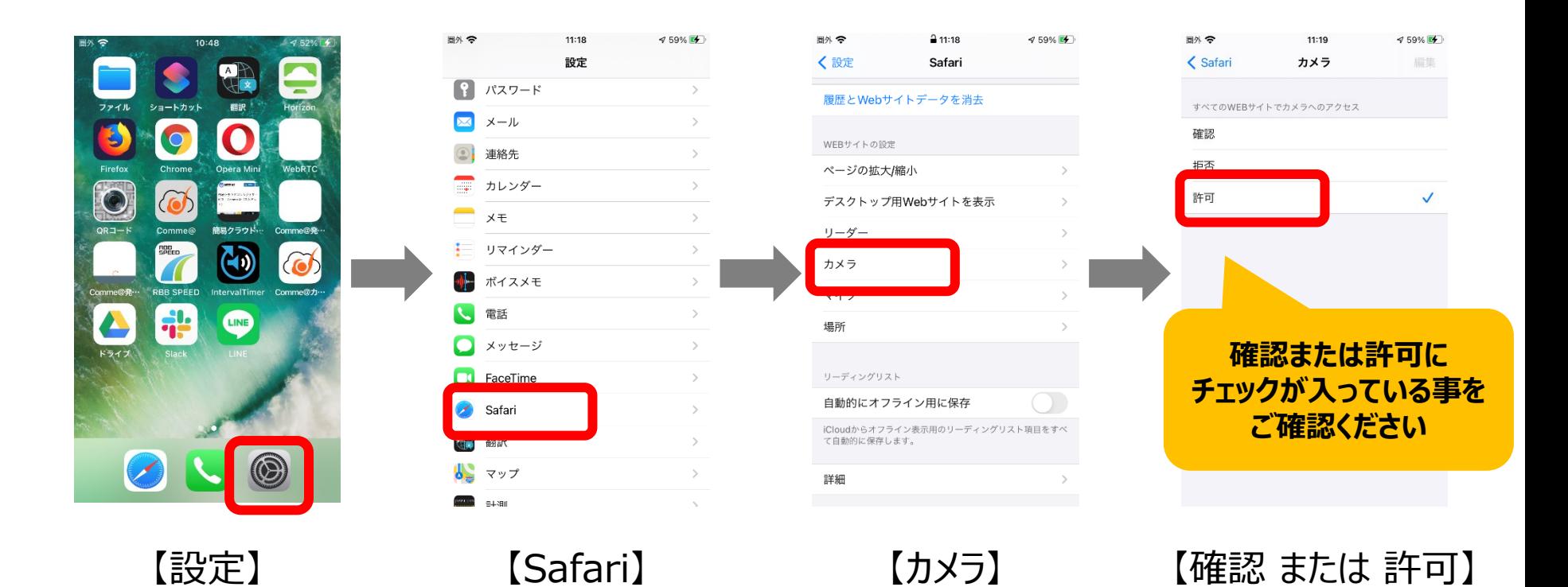

4